При формировании программы передачи в формате XMLTV в программе OnAir есть возможность добавления её расширенного описания (тег desc).

Ниже приведён фрагмент из программы передач в формате XMLTV c описанием одной передачи, её расширенное описание выделено цветом.

<programme start="20080715060000 -0600" stop="20080715080000 -0600" channel="T5.com">

<title lang="ru">"24 часа Ле-Мана. История"</title>

 <desc lang="ru">**"История старейшей из ныне существующих автомобильных гонок на выносливость, проходящая ежегодно с 1923 г. недалеко от города Ле-Ман во Франции."**</desc>

<rating system="">

<value>12+</value>

</rating>

</programme>

Для формирования расширенного описания сначала нужно создать новое свойство для файла SLIni.

Запускаем программу SLIniExtensionsEditor.exe (C:\Program Files\ForwardT Software\Tools\SLIniExtensionsEditor\SLIniExtensionsEditor.exe)

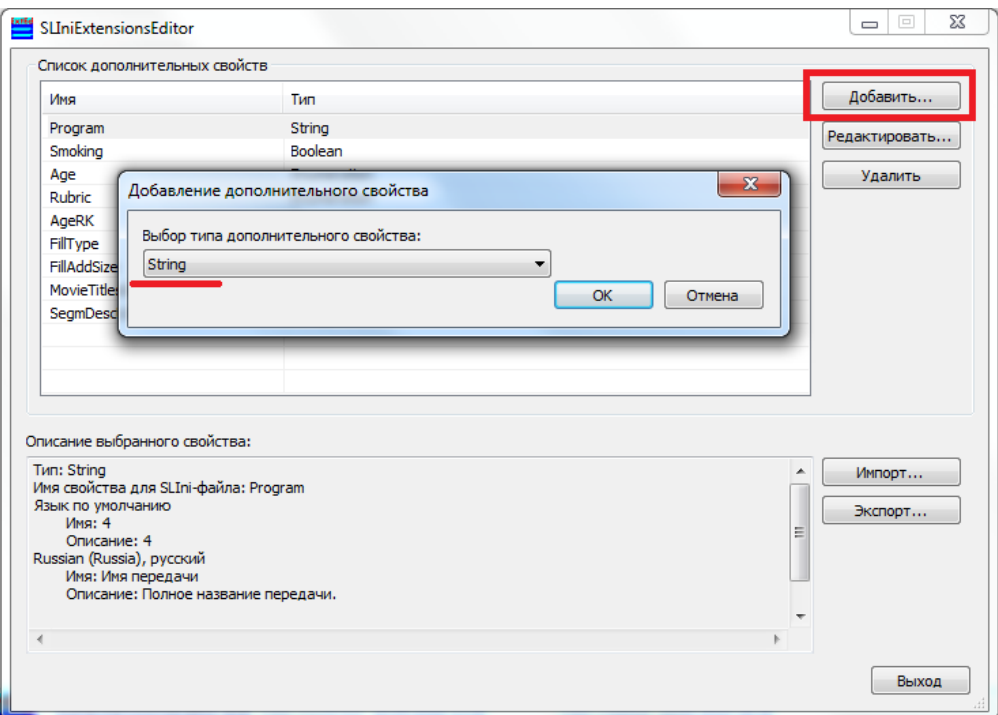

Добавляем новое свойство, тип "Строка" (string).

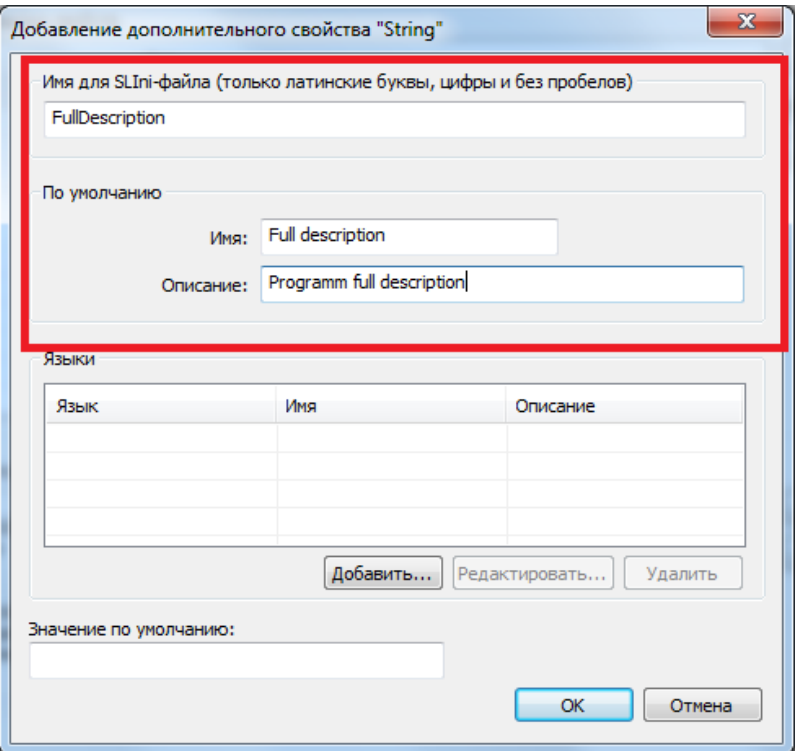

Заполняем поле с названием нового свойства в файле SLIni (латиница, без пробелов). Заполняем поля с названием и описанием свойства (будут видны в TrimEditor) "по умолчанию" (латиницей).

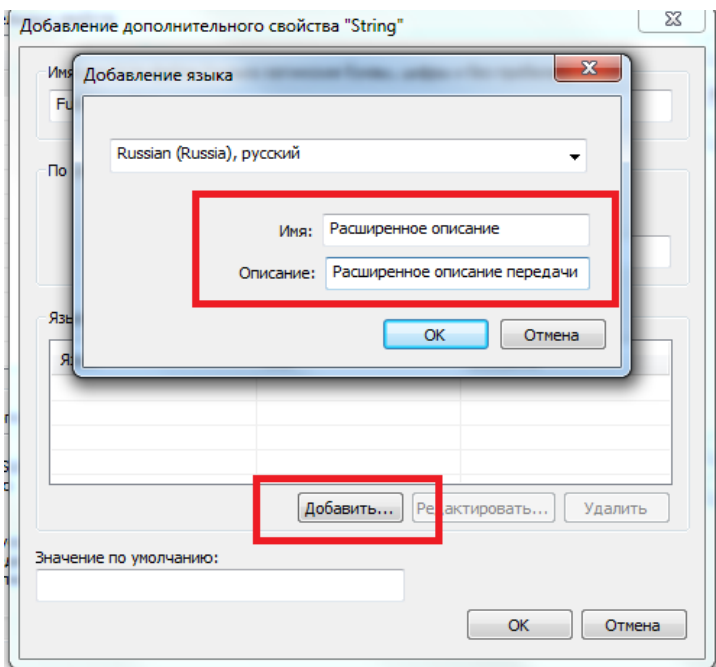

Добавляем описание нового свойства на русском языке. Заполняем соответствующие поля с именем и описанием (будут видны в TrimEditor).

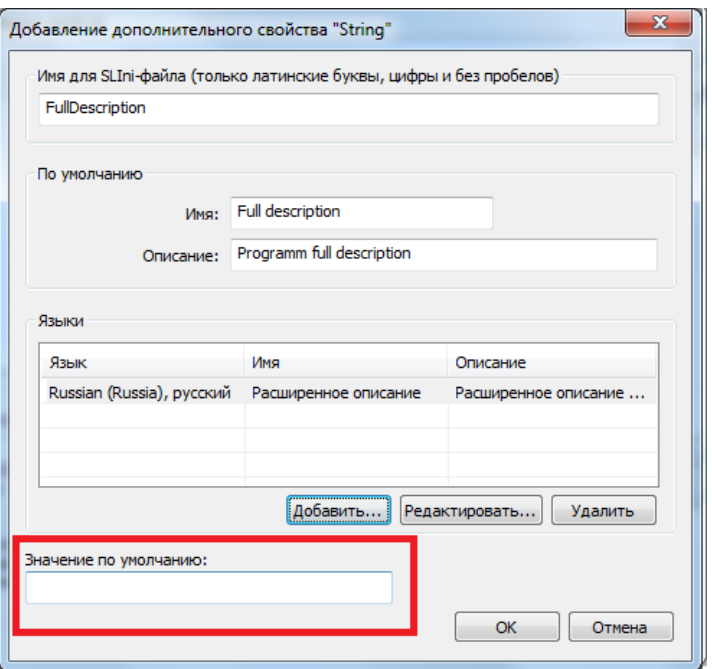

Поле "Значение по умолчанию" оставляем незаполненным. Нажимаем "ОК" и выходим из программы.

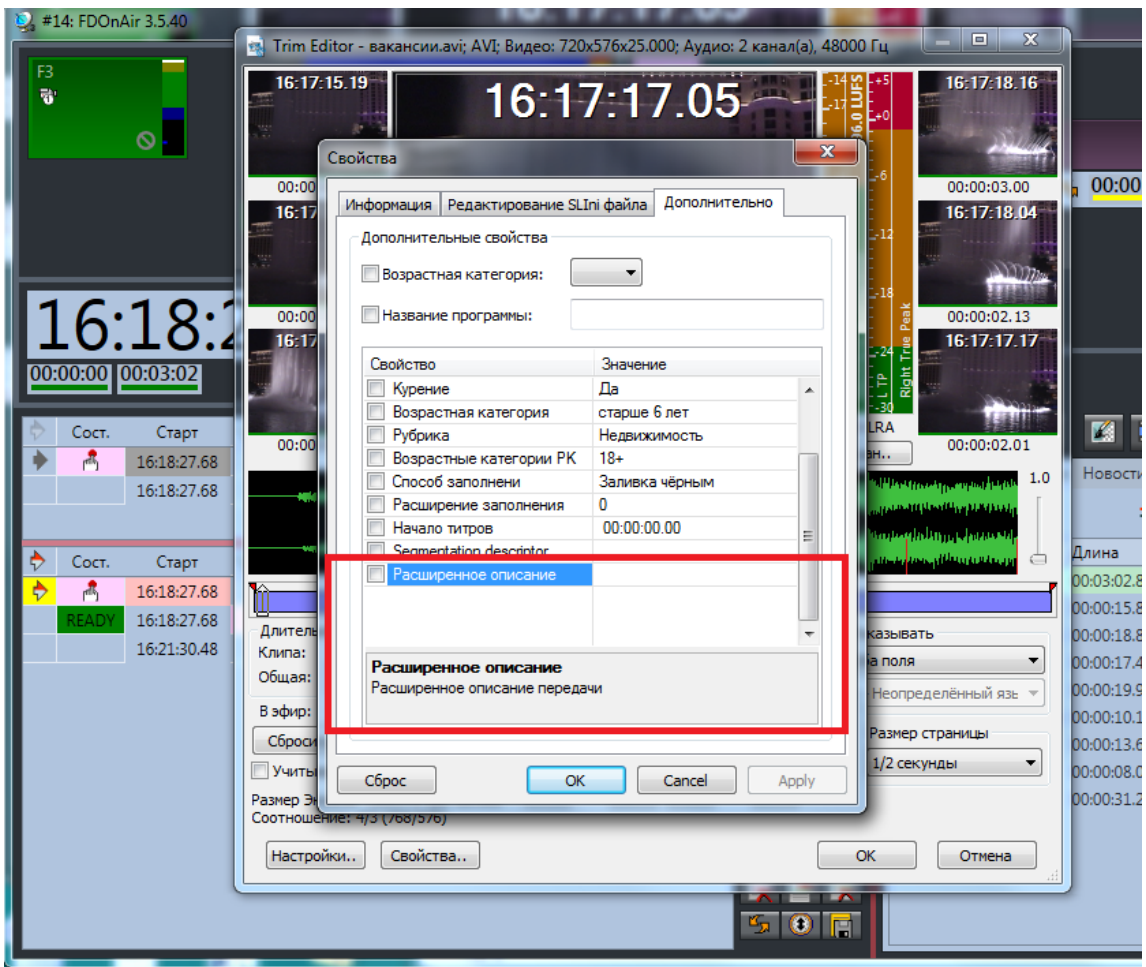

Новое свойство добавлено.

Запускаем программу OnAir. Переходим в раздел "Программа передач".

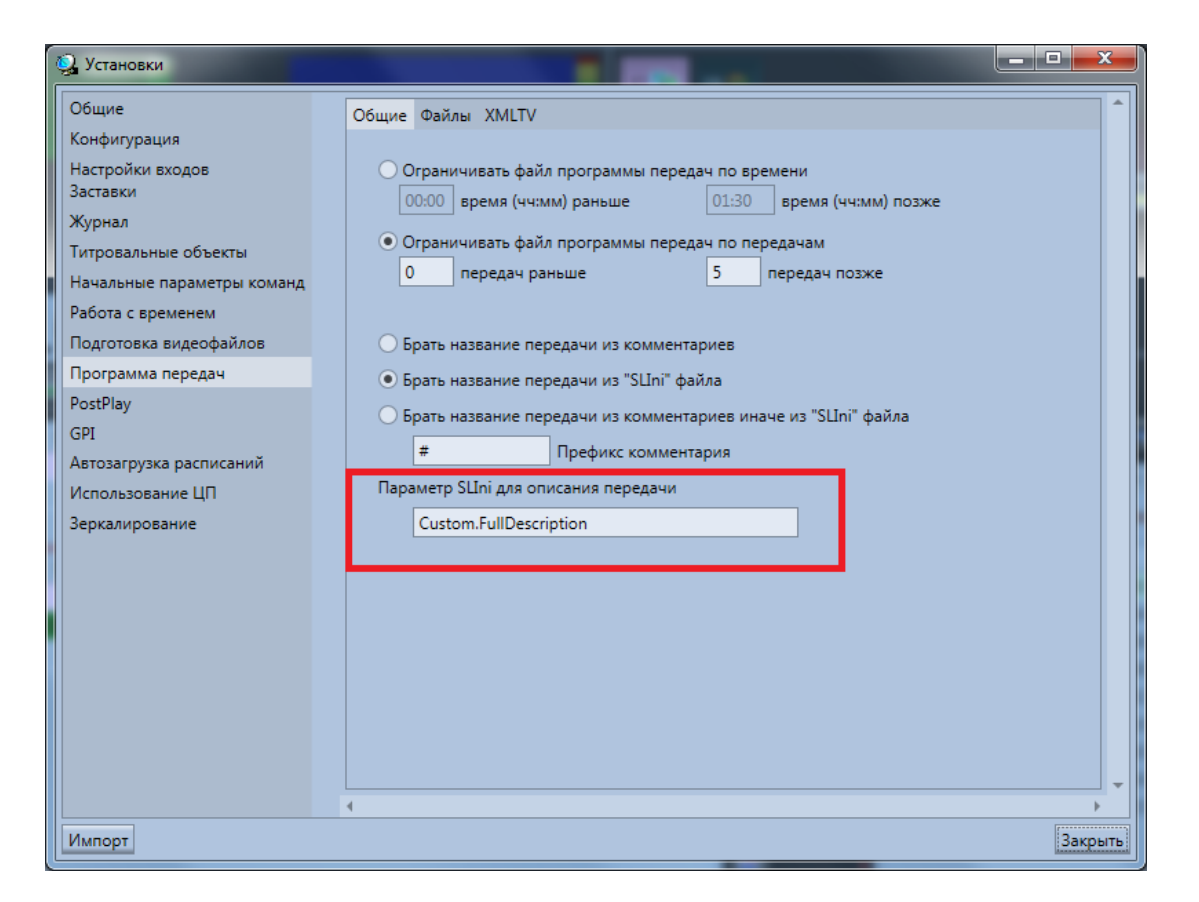

В поле "Параметр SLIni для описания передачи" записываем название вновь созданного свойства - Custom.FullDescription.

!!!Важно: префикс Custom. обязателен, т.к. новое свойство является добавленным, а не встроенным.

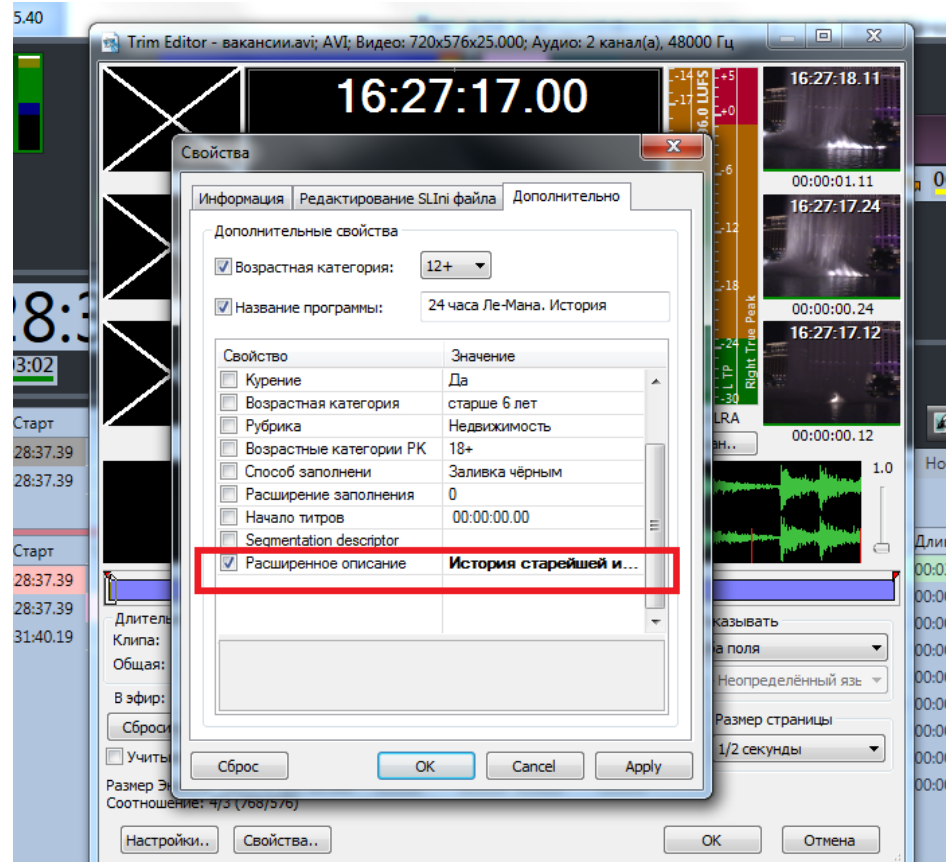

Теперь если заполнить поле "Расширенное описание", то текст из него попадёт в файл SLIni. А при формировании файла передач в формате XMLTV в программе OnAir будет заполнен тег desc с расширенным описание передачи.

Про формирование программы передач в формате XMLTV можно посмотреть в нашей **[документации](http://www.softlab.tv/rus/forward/docs/ru_tools_tvguide.pdf)**.

Про работу с файлами SLIni можно посмотреть в нашей **[документации](http://www.softlab.tv/rus/forward/docs/ru_tools_trimeditor.pdf)**.